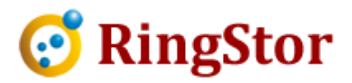

# RingStor Cloud - File Synchronization

# RingStor Enterprise 3.0 supports file synchronization among all DataAgent platforms, including Windows, Linux, Mac and ChromeOS.

IMPORTANT NOTE, File Sync is not File Backup. File Sync only maintains the most recent copy across<br>all configured DataAgents. If files are infected by virus on one DataAgent, most likely same files on<br>other DataAgents are all configured DataAgents. If files are infected by virus on one DataAgent, most likely same files on other DataAgents are infected too. File Backup stores backup storage or cloud storage, if file is infected by virus on DataAgent, clean historic copy can still be restored from the secondary storage.

# Following are quick steps to set up and use File Sync in RingStor:

# 1. Sync Repository

 $\overline{a}$ 

 $\overline{a}$ 

A sync repository is one or more folders residing at either MountPaths or specified storage path inside cloud. The folders must be accessible by both Cloud End Point and DataServer services.

The community that is selected when creating a new repository is the owner of the repository.

DataAgents in this owner community and all its child communities can sync to the same repository.<br>To create a new sync repository, from RingStor Explorer, right click the community in DataAgent To create a new sync repository, from RingStor Explorer, right click the community in DataAgent Explorer view, select Sync Repository -> Create New Sync Repository:

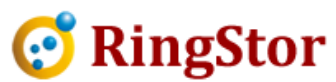

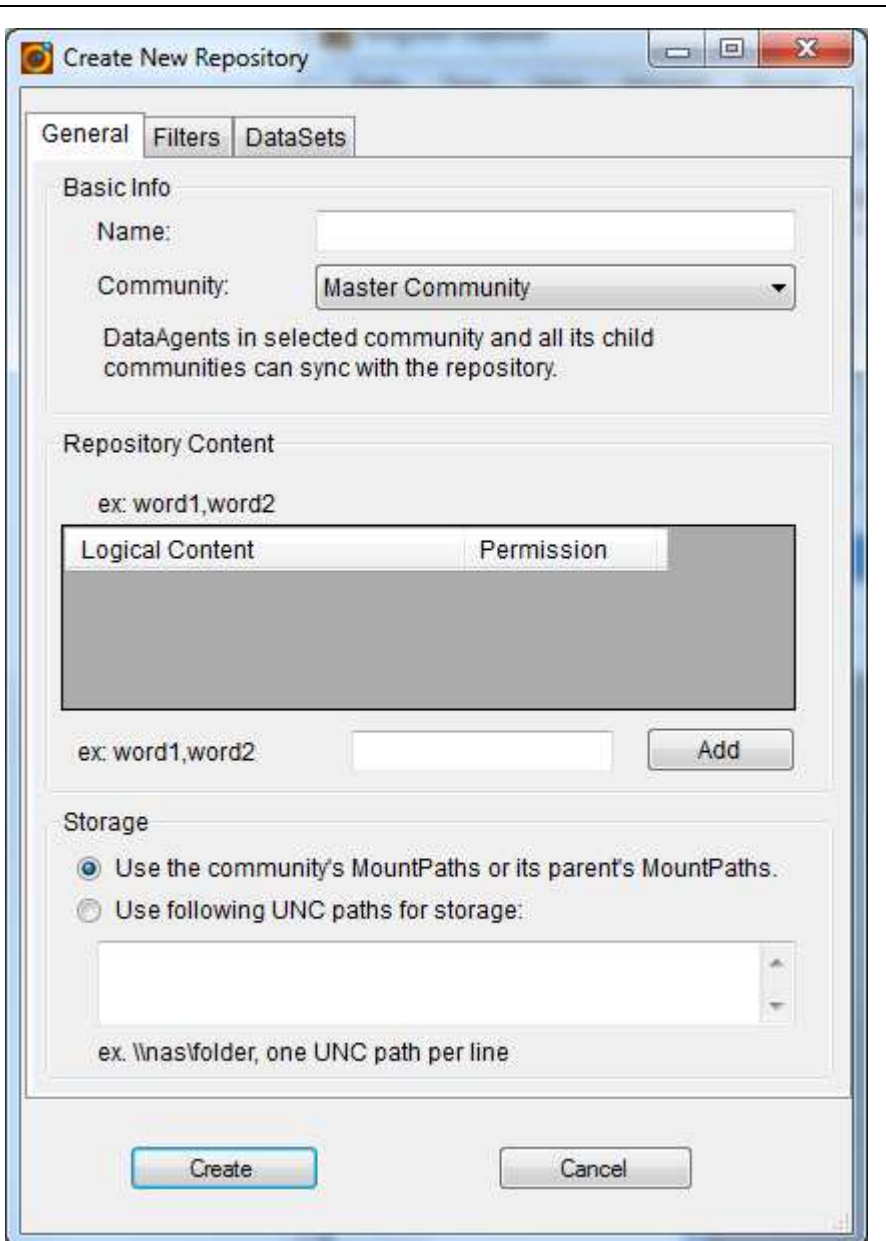

■

 $\overline{a}$ 

 $\overline{a}$ 

Logical Content can be either public or private. Public logical content is visible to all users in communities that have access to the repository. Private logical content is only visible to selected users. Click Add to set up the logical content permission: gical Content can be either public or private. Public logical content is visible to all us<br>mmunities that have access to the repository. Private logical content is only visible<br>ers. Click Add to set up the logical content

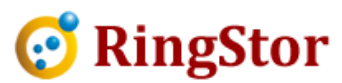

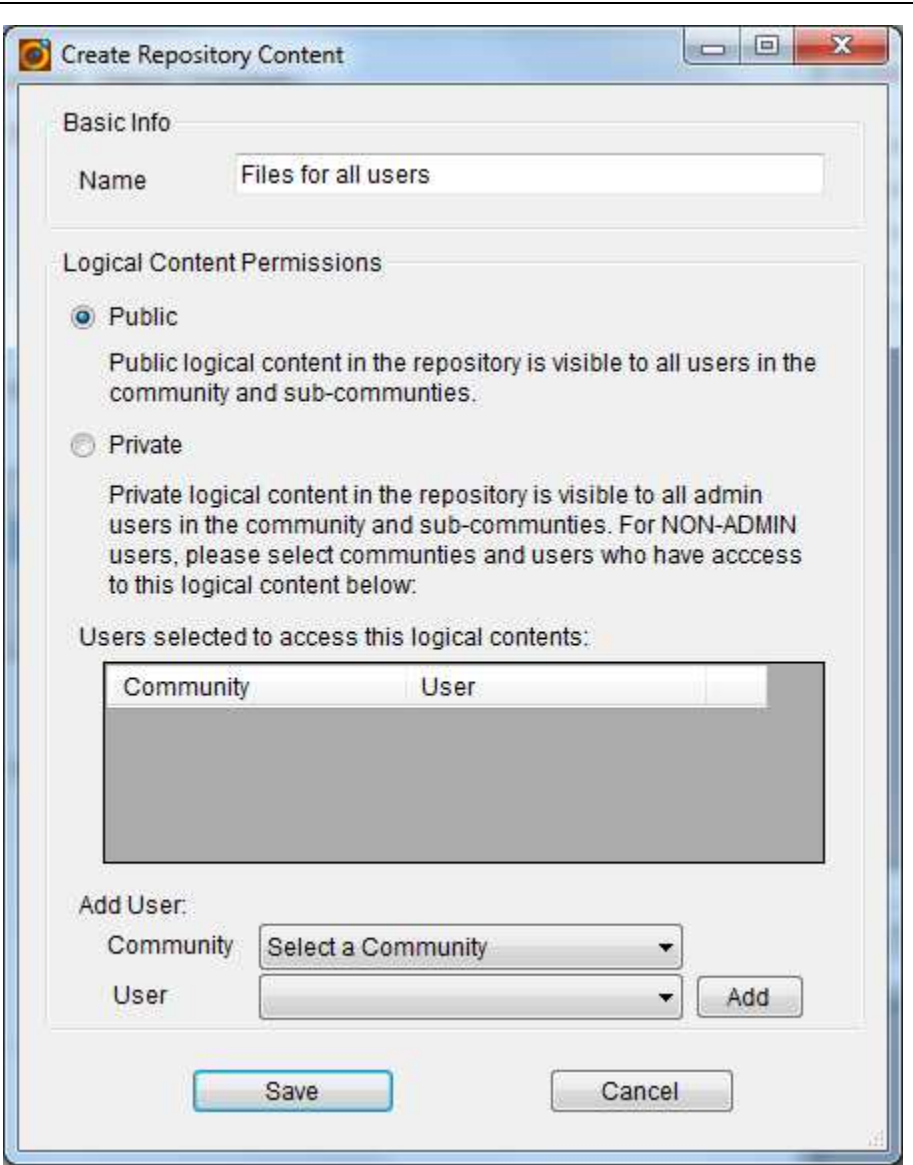

■

 $\overline{a}$ 

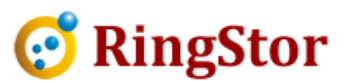

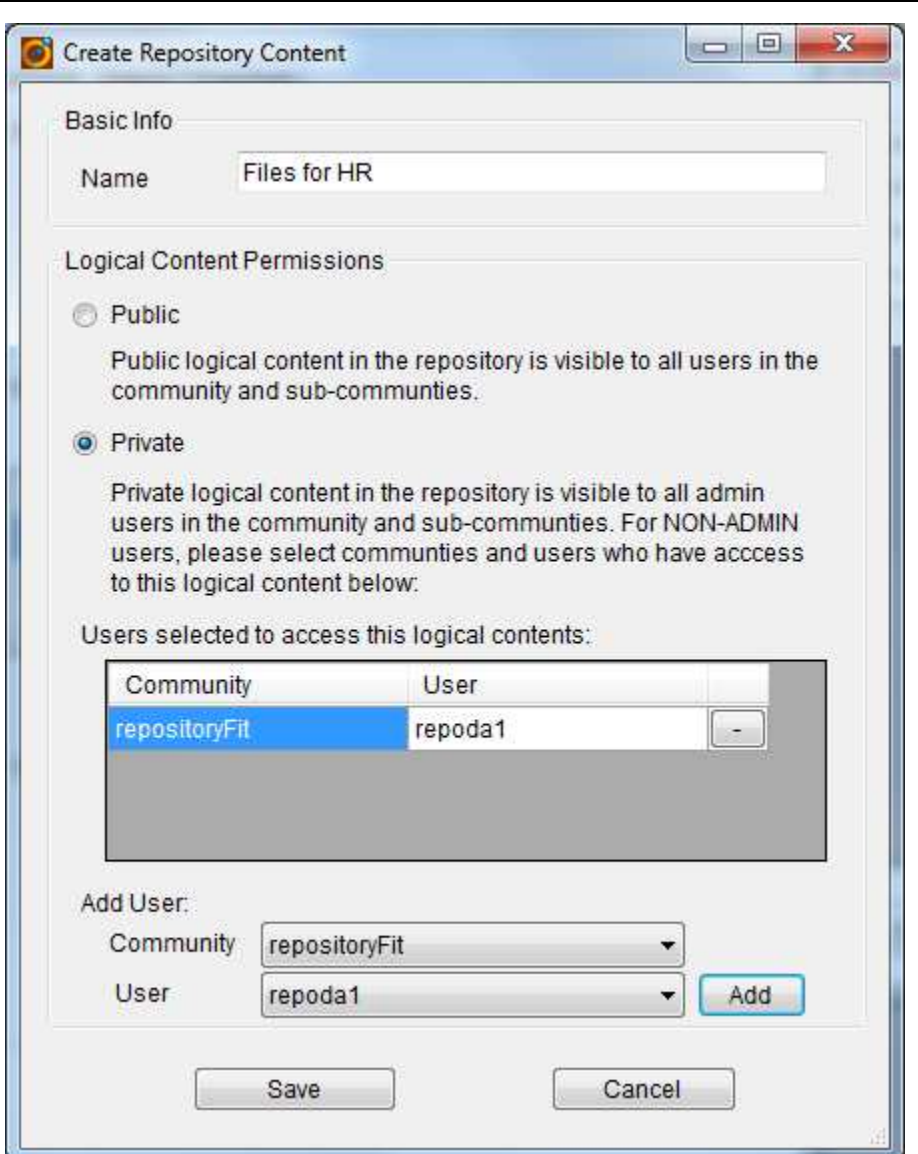

# 2. Install File Sync Agent to DataAgent

For new DataAgent install, choose File Sync agent at time of installation.

For new DataAgent install, choose File Sync agent at time of installation.<br>For existing DataAgent, please update to RingStor Enterprise 3.0 DataAgent, then from RingStor Explorer, use right menu for the DataAgent to install File Sync agent.

# 3. Create File Sync DataSet

 $\overline{a}$ 

 $\overline{a}$ 

■

From RingStor Explorer, right click File Sync agent under a DataAgent, start Create New DataSet wizard. At the step below, create a new sync repository or choose use right menu for the DataAgent to install File Sync agent.<br>**e File Sync DataSet**<br>RingStor Explorer, right click File Sync agent under a DataAgent, start Create New<br>: the step below, create a new sync repository or choose

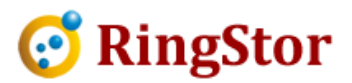

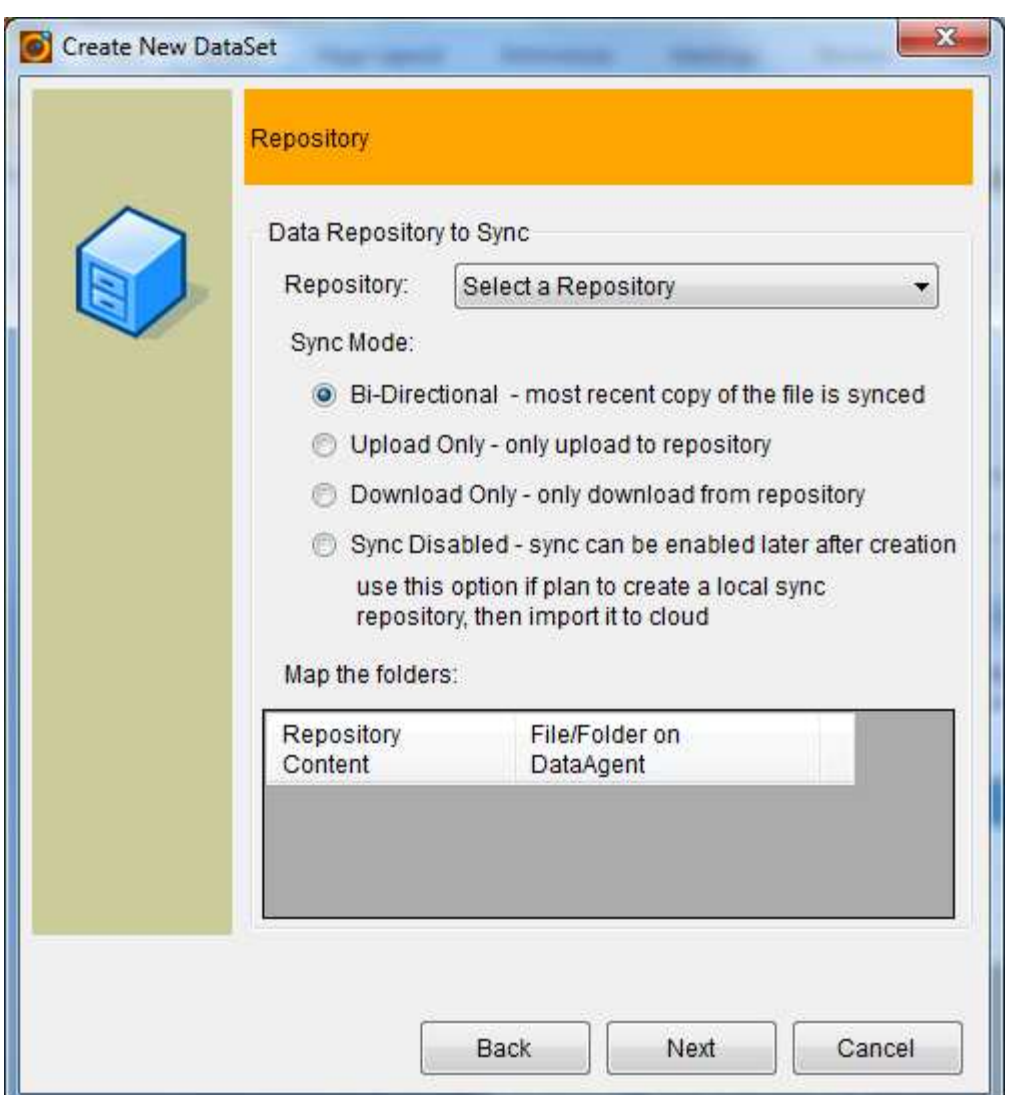

# 2.1 Select Sync Repository

■

Data in sync repository is stored inside RingStor private cloud. Sync repository contains one or more Data in sync repository is stored inside RingStor private cloud. Sync repository con<br>logical contents which is used to map physical folders or files in File Sync DataSet.

#### 2.2 Choose Sync Mode

 $\overline{a}$ 

 $\overline{a}$ 

Sync mode dictates how data is sent between DataSet and Sync Repository.

- c mode dictates how data is sent between DataSet and Sy<br>• Bi-Directional most recent copy of the file is synced
- Upload Only only upload to repository
- Download Only only download from repository

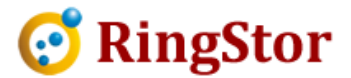

- Sync Disabled use this option if you plan to run Base Line Sync that creates initial sync repository into a local hard drive, then import into cloud as first version of sync repository. The sync can be enabled later.
- 2.3 Specify folders/files in DataSet

After a sync repository is selected, click to browse or type in folders/files on DataAgent for each logical content in sync repository. It is not required to provide folders/files for every logical contents in repository. repository into a local hard drive, then import into cloud as first version of sync reposi<br>sync can be enabled later.<br>2.3 Specify folders/files in DataSet<br>After a sync repository is selected, click to browse or type in fol

The folders and files in same logical content is sync-ed across all associated DataSets.

# 4. Base Line Sync

■

 $\overline{a}$ 

 $\overline{a}$ 

Similar to base line backup in RingStor, customer can kick off a base line sync from one File Sync base line base line Sync DataSet, then import the base line sync into cloud to create first set of data for the sync repository.

To create a base line sync, make sure all DataSets to the same sync repository have "Sync Disabled" selected, so no DataSet will automatically send any data to the repository. Choose a DataSet with initial set of data, right click the DataSet, select Sync menu: DataSet, then import the base line sync into cloud to create first set of data for the sync re<br>To create a base line sync, make sure all DataSets to the same sync repository have "Sync<br>selected, so no DataSet will automati

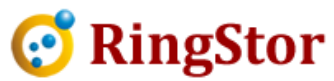

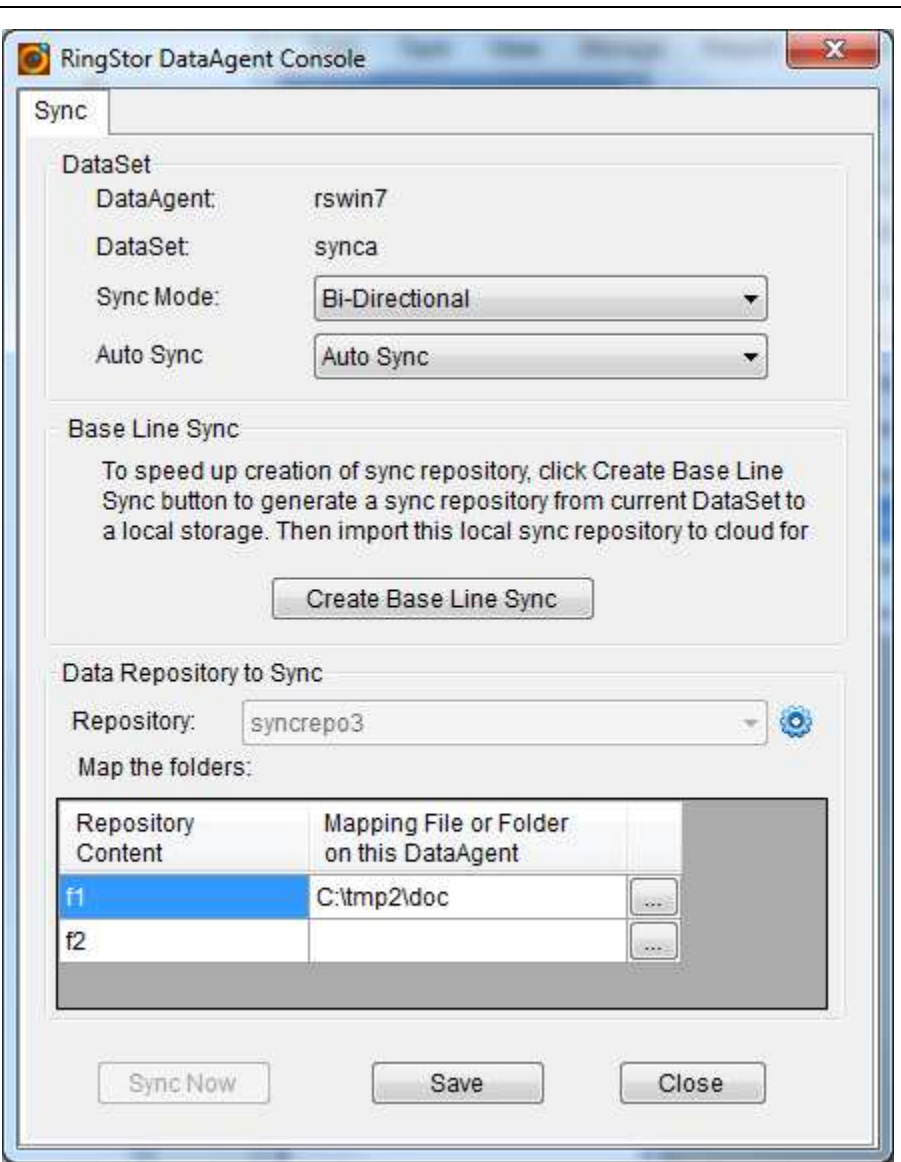

■

 $\overline{a}$ 

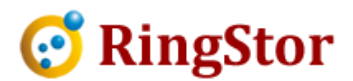

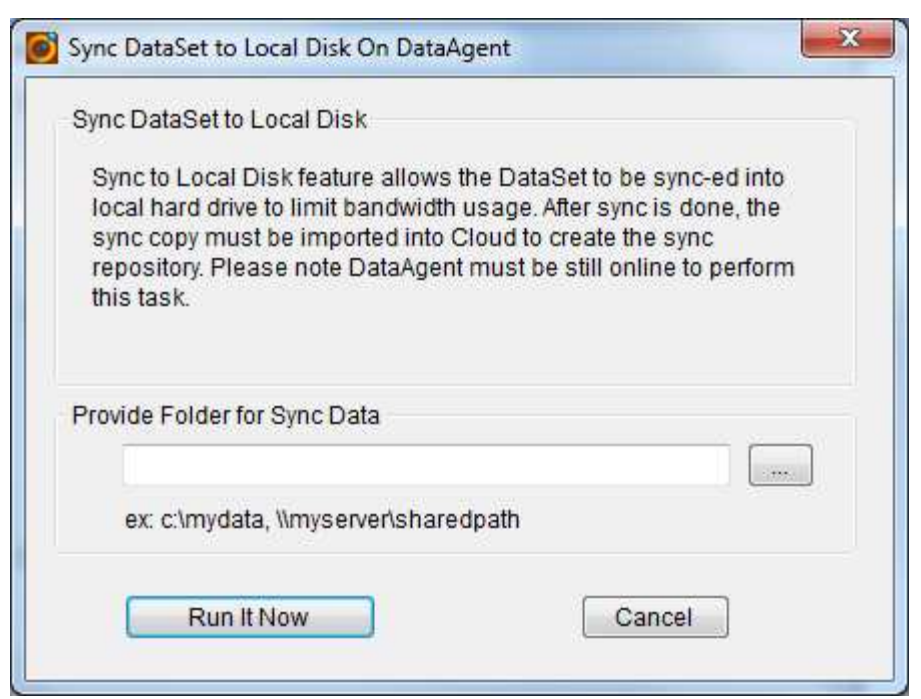

■

 $\overline{a}$ 

 $\overline{a}$ 

Provide a local folder where the base line sync data will be saved.

At completion of the base line sync, take the storage device and plug it into a DataServer in cloud, Provide a local folder where the base line sync data will be saved.<br>At completion of the base line sync, take the storage device and plug it into a DataServer in cloud,<br>from RingStor Explorer top menu, Data -> Import Data

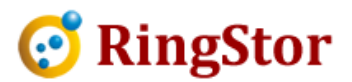

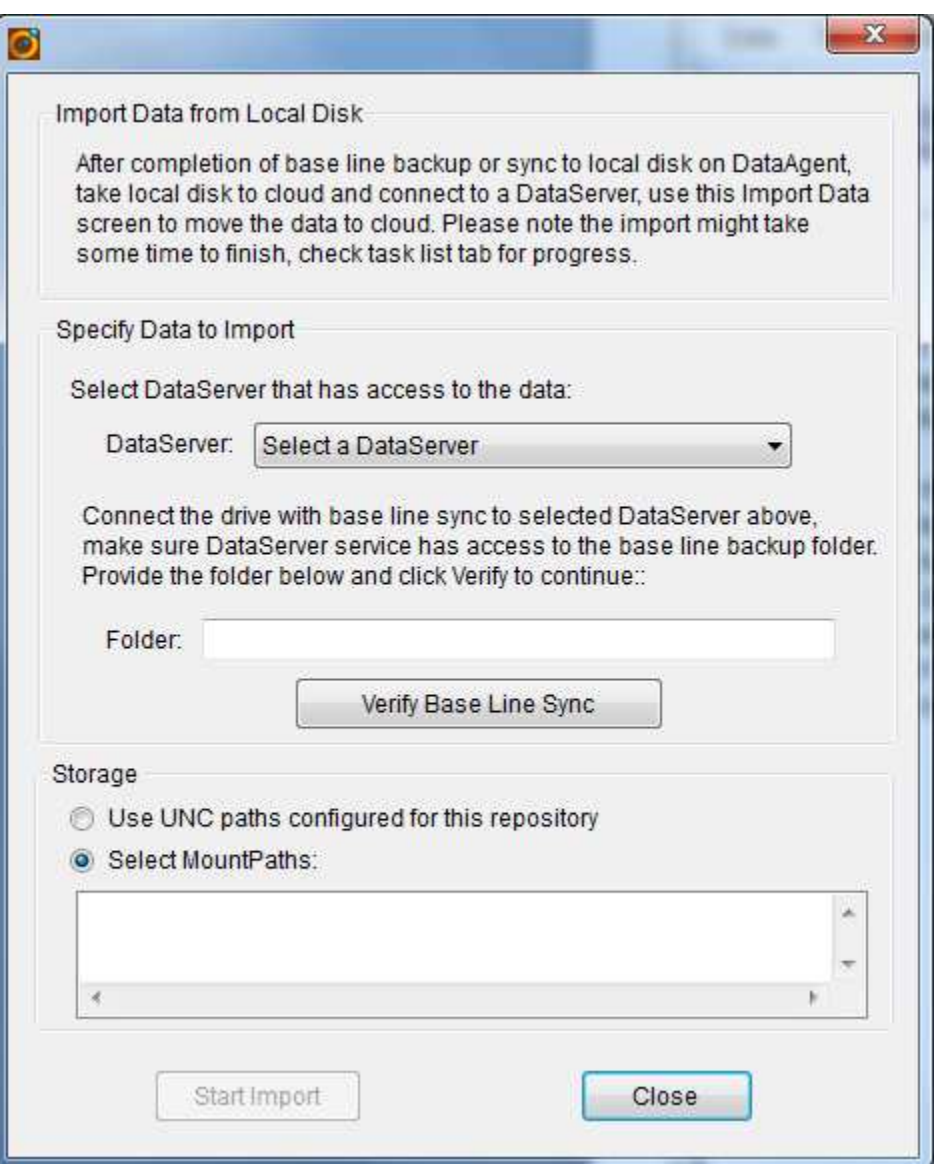

Provide the folder where the base line sync data is.

Click "Verify Base Line Sync" button to check the data, then click Start Import to import the base line sync to the MountPath or storage configured for the sync repository. At end of import, please enable sync for all DataSets. folder where the base line sync data is.<br>Base Line Sync" button to check the data, then click Start Import to import the<br>MountPath or storage configured for the sync repository.

# 5. Manage File Sync DataSet

 $\overline{a}$ 

 $\overline{a}$ 

■

At end of import, please enable sync for all DataSets.<br>**5. Manage File Sync DataSet**<br>File Sync is a continuous job running on DataAgent, no schedules are needed.

To manage file sync activity, from RingStor Explorer, right click File Sync DataAgent, open Sync menu:

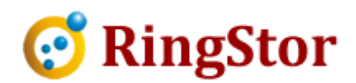

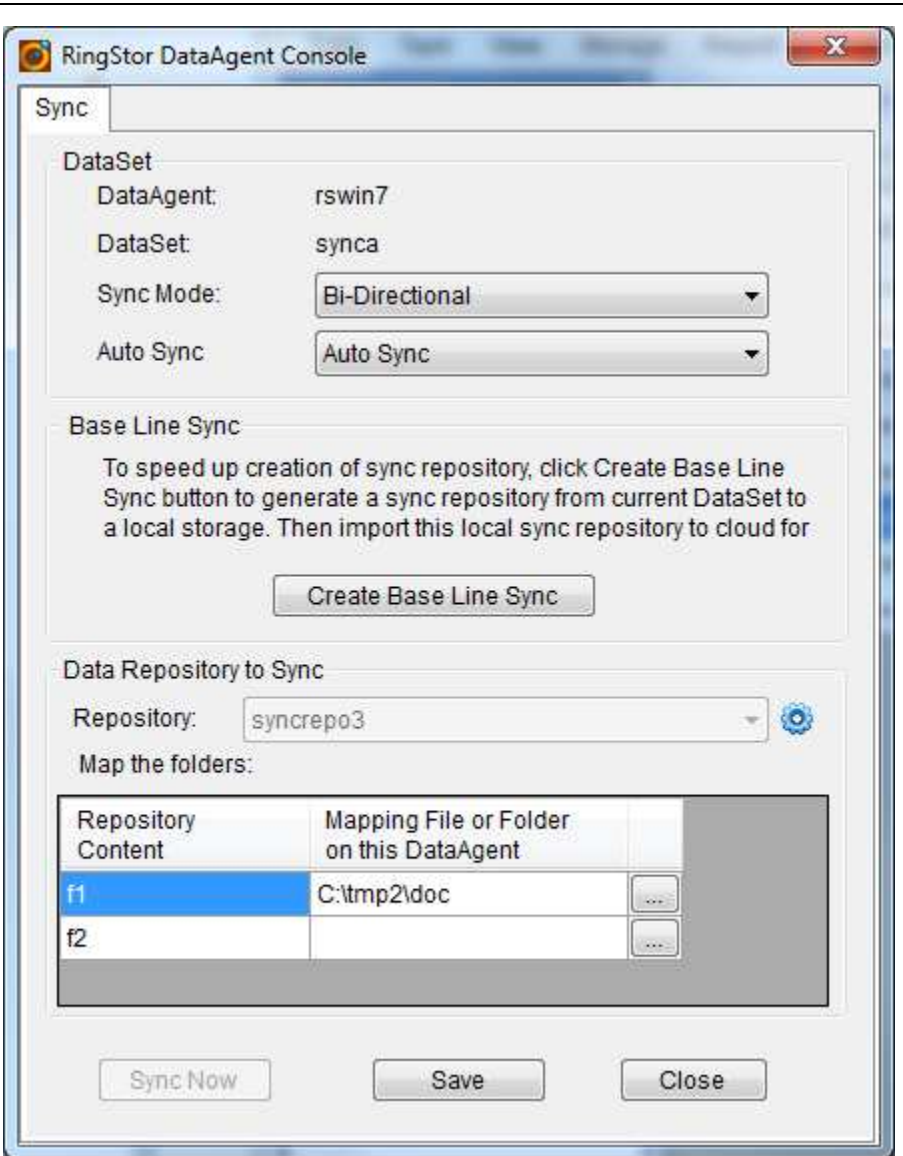

Change the sync mode to control the sync activity.

Create Base Line Sync - If DataSet in sync is large, you may create initial sync repository into a local Change the sync mode to control the sync activity.<br>Create Base Line Sync - If DataSet in sync is large, you may create initial sync repository into a local<br>attached hard drive, USB or local NAS. After base line sync is don into a DataServer, then use RingStor Explorer, Import Data From Local Sync to move it to cloud.

# 6. Manage File Sync Repository

 $\overline{a}$ 

 $\overline{a}$ 

■

into a DataServer, then use RingStor Explorer, Import Data From Local Sync to move it to cloud.<br>**6. Manage File Sync Repository**<br>Each community may have its own set of sync repositories. Child community has visibility to repository.

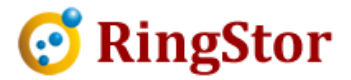

To manage sync repository, from RingStor Explorer, open DataAgent Explorer, right click a community, choose Sync Repository menu:

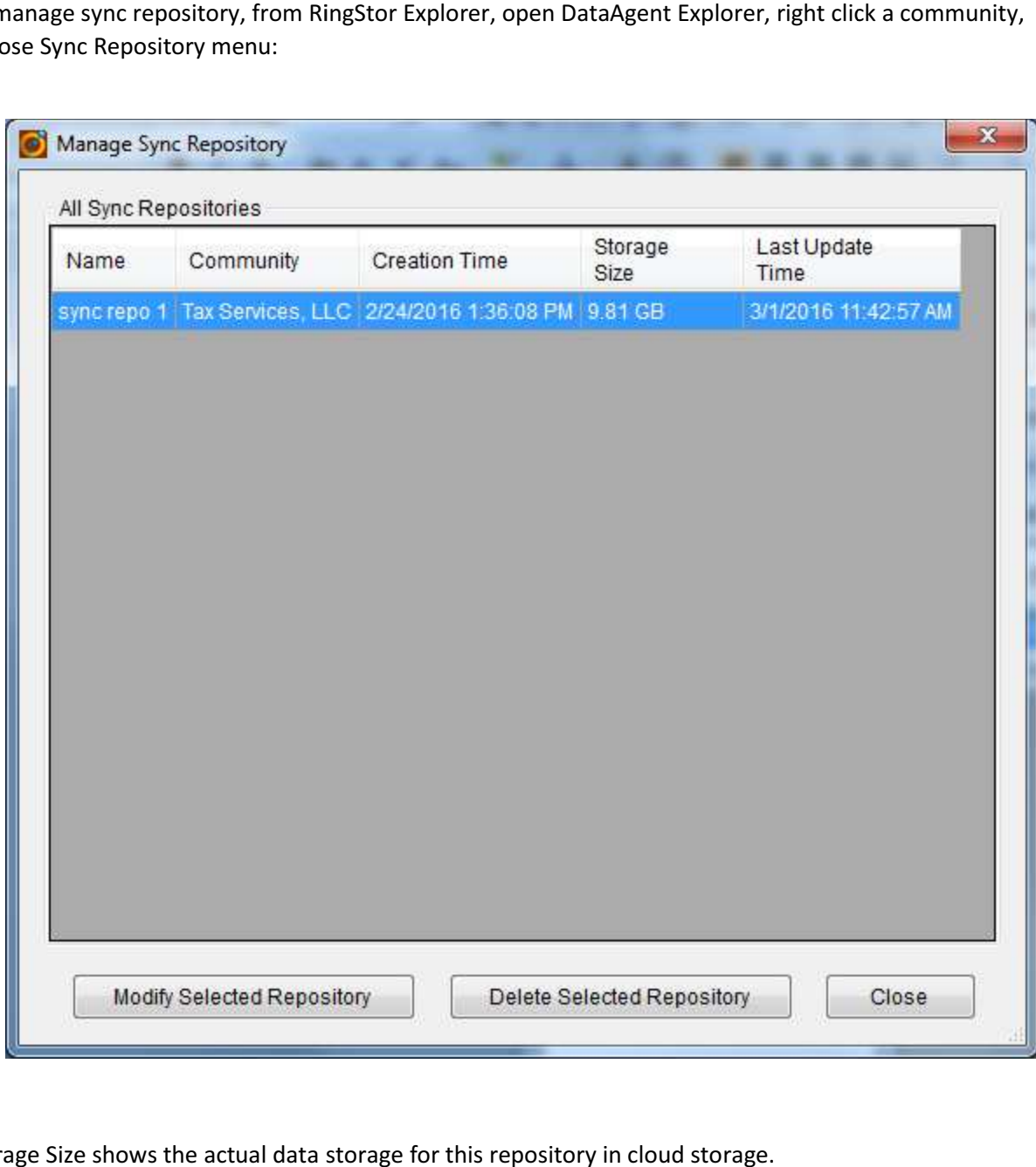

Storage Size shows the actual data storage for this repository in cloud storage.

\_

 $\overline{a}$ 

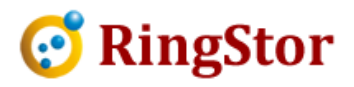

# **File Sync Rules**

Following are terminologies and rules applied in File Sync operation:

- 1. File Sync Repository is the storage residing inside Cloud system that holds the index and data<br>1. sent from all associated File Sync DataSets.<br>2. Logical Contents are the "buckets" defined in File Sync Repository. A log sent from all associated File Sync DataSets.
- 2. Logical Contents are the "buckets" defined in File Sync Repository. A logical content can be either public or private.
- 3. File Contents are the local file or folders in a File Sync DataSet on a DataAgent. One file content is mapped to one logical content in selected repository. File Sync DataSet must map at least one file content to a logical contents in selected repository.
- 4. Owner DataSet is the DataSet that sends the latest version of the file by last modified time.
- 5. File Sync DataSet performs two phases during one full sync operation:
	- a. Download: if enabled, DataSet will download all index from repository, delete local files if not found in repository. File deleted can be moved to recycle bin if recycle bin is enabled for File Sync DataSets. DataSets. if not found in repository. File deleted can be moved to recycle bin if recycle bin is<br>enabled for File Sync DataSets.<br>b. Upload: if enabled, DataSet will upload changed files based on its local index from last
- sync to repository. All files uploaded are owned by this DataSet. b. Upload: if enabled, DataSet will upload changed files based on its local index from last<br>sync to repository. All files uploaded are owned by this DataSet.<br>6. If the file is missing in its Owner DataSet during upload, Ow
- Cloud. Cloud will mark the file missing from its File Sync Repository. The file will be permanently deleted from repository in next Repository Update.
- 7. Repository Update is run by DataServer every 30 minutes by default. This time interval can be configured. Repository Update will perform two operations: ted from repository in next Repository Update.<br>ository Update is run by DataServer every 30 minutes by default. This time interval can be<br>figured. Repository Update will perform two operations:<br>a. If a newer version of
	- remove older versions from repository.
- b. If a file is marked missing, Repository Update will delete its index and data from repository. b. If a file is marked missing, Repository Update will delete its index and data from<br>repository.<br>8. If a local file content has been in sync, but is cleared in file content vs. logical content map, files
- in this local file content will stay and not included in future sync any more. File owned by this DataSet will not be marked missing in repository, thus these files will remain in other DataSet' corresponding file contents contents. Set during upload, Owner DataSet will send missing file to<br>g from its File Sync Repository. The file will be permanently<br>sitory Update.<br>ver every 30 minutes by default. This time interval can be<br>erform two operations:<br>sent
- 9. If a local file content has been in sync, but is changed to a different folder in file content vs. If a local file content has been in sync, but is changed to a different folder in file content vs.<br>logical content map, files in previous local file content will stay and not included in future sync any more. File owned by this DataSet in previous local file content will not be marked missing in repository, thus these files will remain in other DataSet's corresponding file contents.<br>owned by other DataSets will be synced down to this new local file content.<br>If a logical content is deleted from repository, files in owned by other DataSets will be synced down to this new local file content. included in future s<br>not be marked miss<br>; file contents. Files
- 10. If a logical content is deleted from repository, files in associated local file content in all DataSets will stay and no longer included in future sync. The data for this logical content in repository will be purged when retention is met.

■

 $\overline{a}$ 

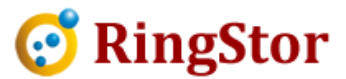

11. If a File Sync DataSet is deleted, files in its local file contents will stay and not included in future sync any more. File owned by this DataSet will not be marked missing in repository, thus these<br>files will remain in other DataSet's corresponding file contents. files will remain in other DataSet's corresponding file contents.

■

 $\overline{a}$ 

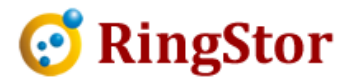

# **Example Deployment for File Sync Sync**

■

 $\overline{a}$ 

 $\overline{a}$ 

Sync files between office servers, home desktop and personal laptop:

Sync files between office servers, home desktop and personal laptop:<br>Note: The DataSet on DataAgent may choose one or more logical contents to sync from repository.

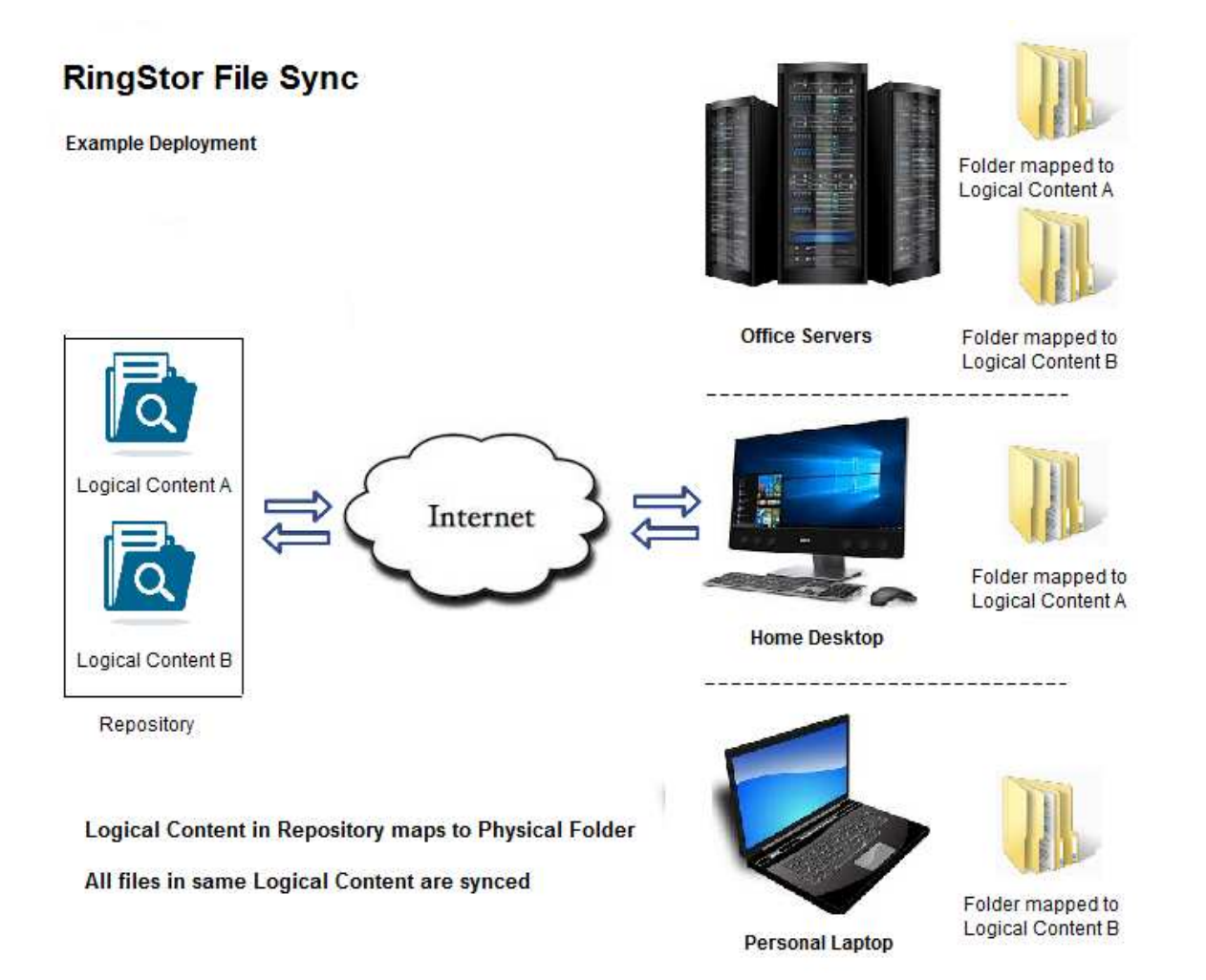